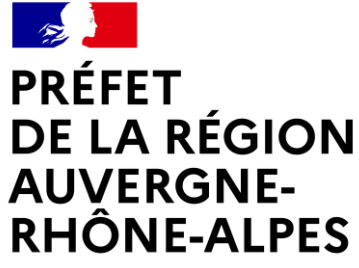

Liberté Égalité Fraternité

# ATELIERS MAEC 2024

# *Préparation des cartographies*

*11 janvier 2024*

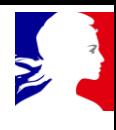

### Aspects techniques : format attendu (1/3)

- Un fichier par PI, au format shapefile (ESRI), de nom « AR\_TTTT.\* »
	- Trois 1ers caractères identiques pour identifier le PAEC
	- Dernier caractère identifiant le Périmètre d'Intervention (PI) (chiffre à partir de 1 ou lettre signifiante).
- Projection RGF93 Lambert 93 EPSG 2154
- Vérification de la cohérence entre les données attributaires de la couche graphique et le code du territoire sélectionné ; la couche doit contenir deux attributs :
	- CODE\_MAEC (varchar) = code du territoire AR\_TTTT
	- LIB MAEC (varchar) = libellé du territoire (100 caractères max)

*\* fichiers attendus : .dbf, .shx, .shp, .prj*

## Aspects techniques : format attendu (2/3)

Chaque couche doit contenir une seule géométrie, qui peut être de type multi polygone. Une seule donnée attributaire doit donc être présente dans la table des attributs.

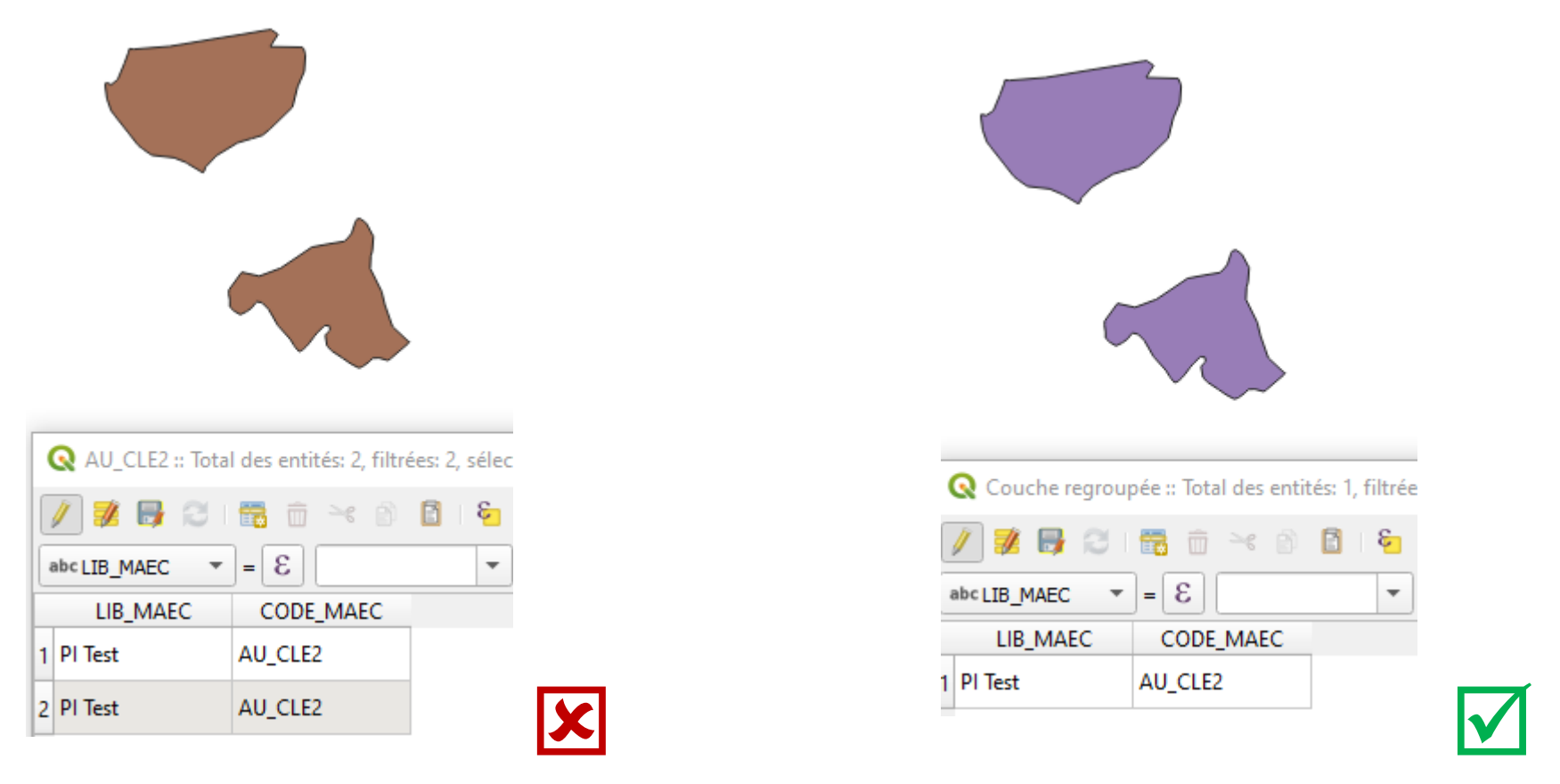

### **Solution permettant l'intégration (QGIS) :**

*Vecteur / Outils de géotraitement / Regrouper*

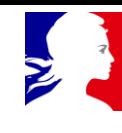

### Aspects techniques : format attendu (3/3)

Volumétrie du fichier : **shp + shx + dbf : < 5 Mo** 

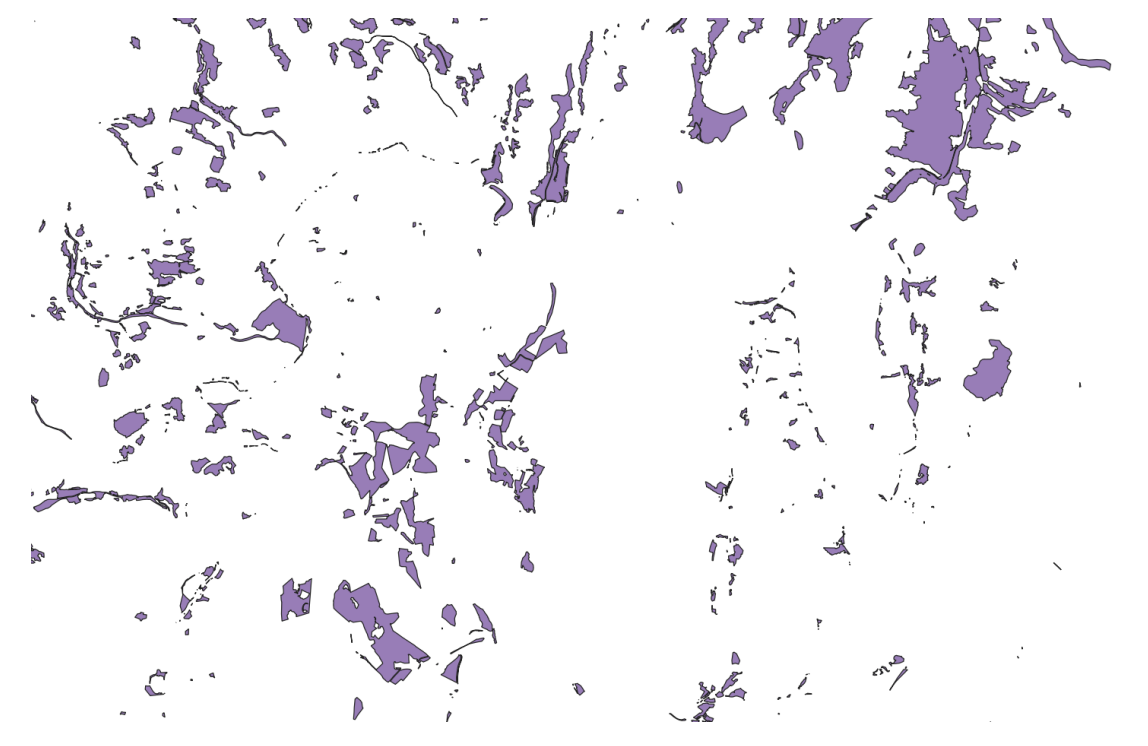

### **Solution fonctionnelle permettant l'intégration (Couches ZH, PS, PNR et Natura en chevelu)**

- Pour ces couches basées sur des ZEE morcelées, donc non intégrables dans l'outil, il faut globaliser les zones au sein des ZEE. Vous pourrez ensuite cibler au sein des diagnostics les parcelles ciblées.
- Supprimer les surfaces < 10 m<sup>2</sup>

### **Solution technique permettant l'intégration (QGIS) :**

Le lissage des vecteurs, qui permet de réduire la taille de la donnée (réduction du nombre de sommets) tout en la modifiant le moins possible et en préservant la topologie générale *(Vecteur / Outils de géométrie / Simplifier les géométries)*

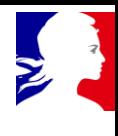

# Règles techniques avec exemple à corriger (1/6)

Aspects techniques : chaque géométrie doit être un polygone, c'est-à-dire comporter au minimum 3 sommets.

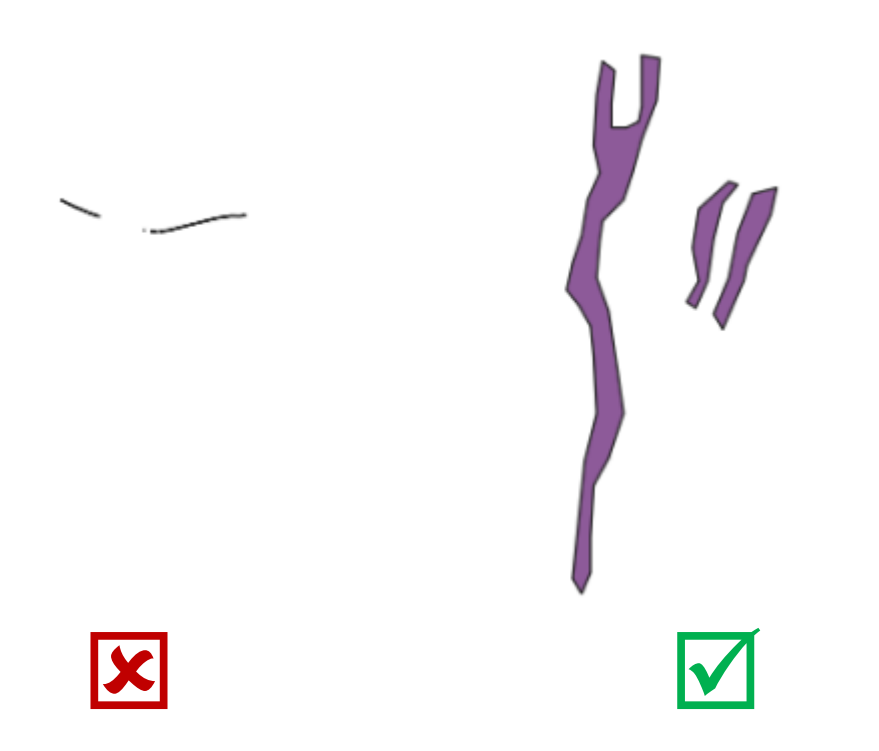

**Solution fonctionnelle et technique proposée :** Supprimer ces « traits »

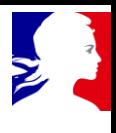

# Règles techniques avec exemple à corriger (2/6)

Aspects techniques : chaque géométrie doit être correctement fermée et non inter-sécante (pas de géométrie « papillon »)

### **Certaines « erreurs » peuvent être détectées avec :**

- *Vecteurs / Outils de géométrie / Vérifier la validité*
- *Vecteurs / Vérificateur de topologie (extension à installer)*

Des corrections peuvent également être apportées avec la boîte à outils :

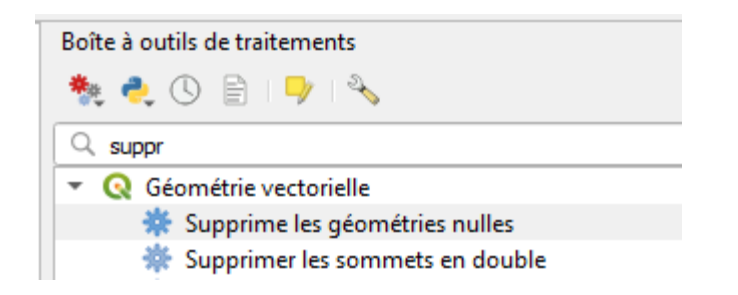

# Règles techniques avec exemple à corriger (3/6)

Aspects techniques : chaque géométrie doit être correctement fermée et non inter-sécante (pas de géométrie « papillon »)

### **Polygone se refermant sur lui-même**

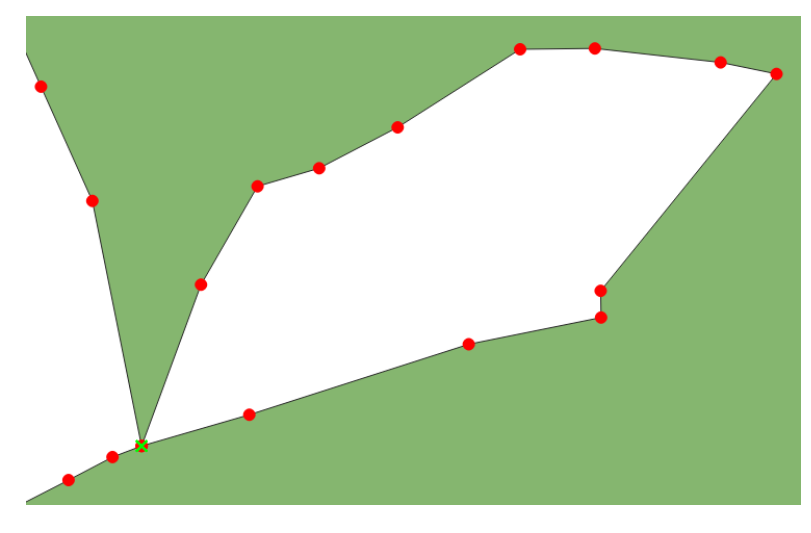

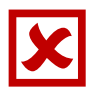

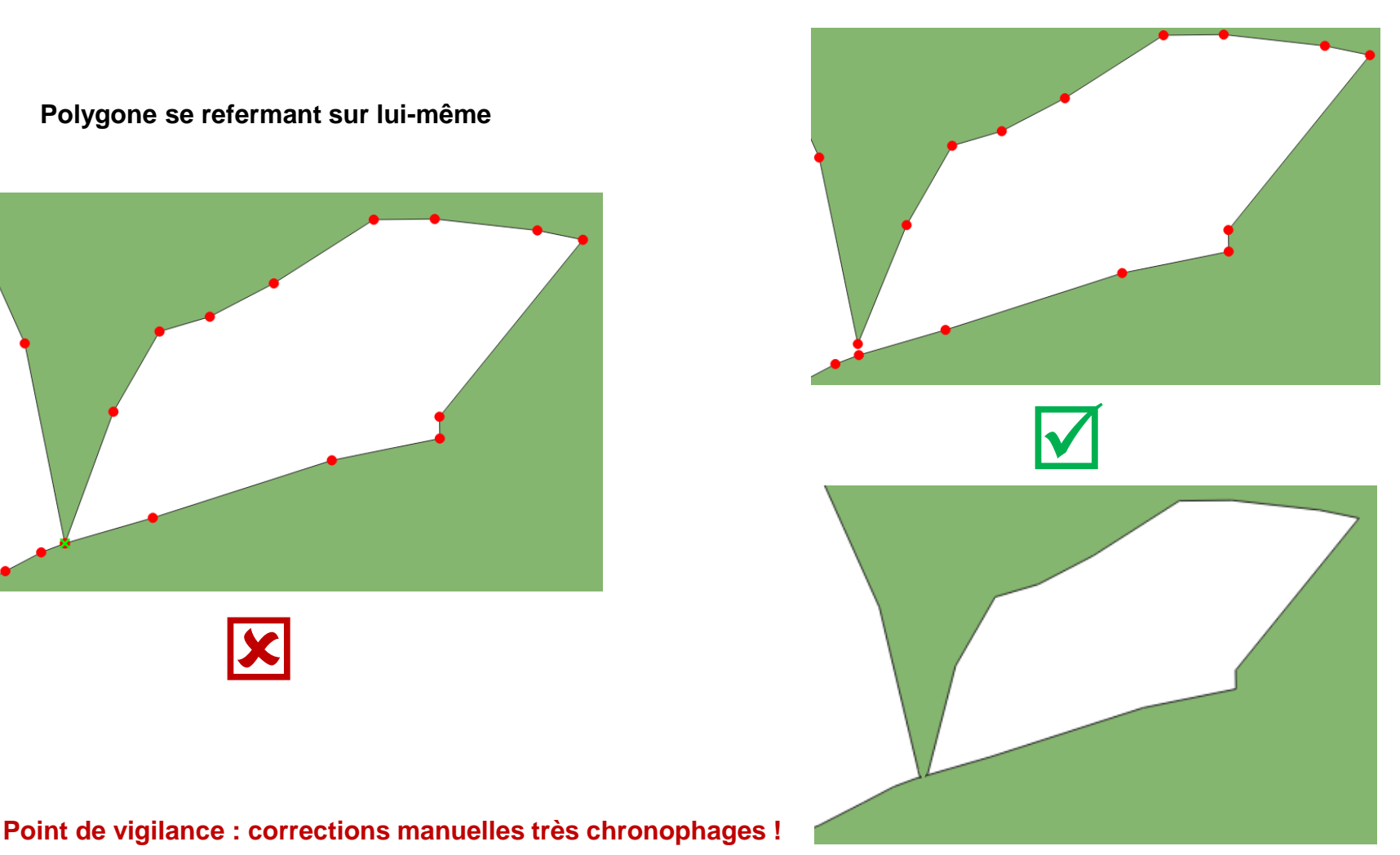

# Règles techniques avec exemple à corriger (4/6)

Aspects techniques : chaque géométrie doit être correctement fermée et non inter-sécante (pas de géométrie « papillon »)

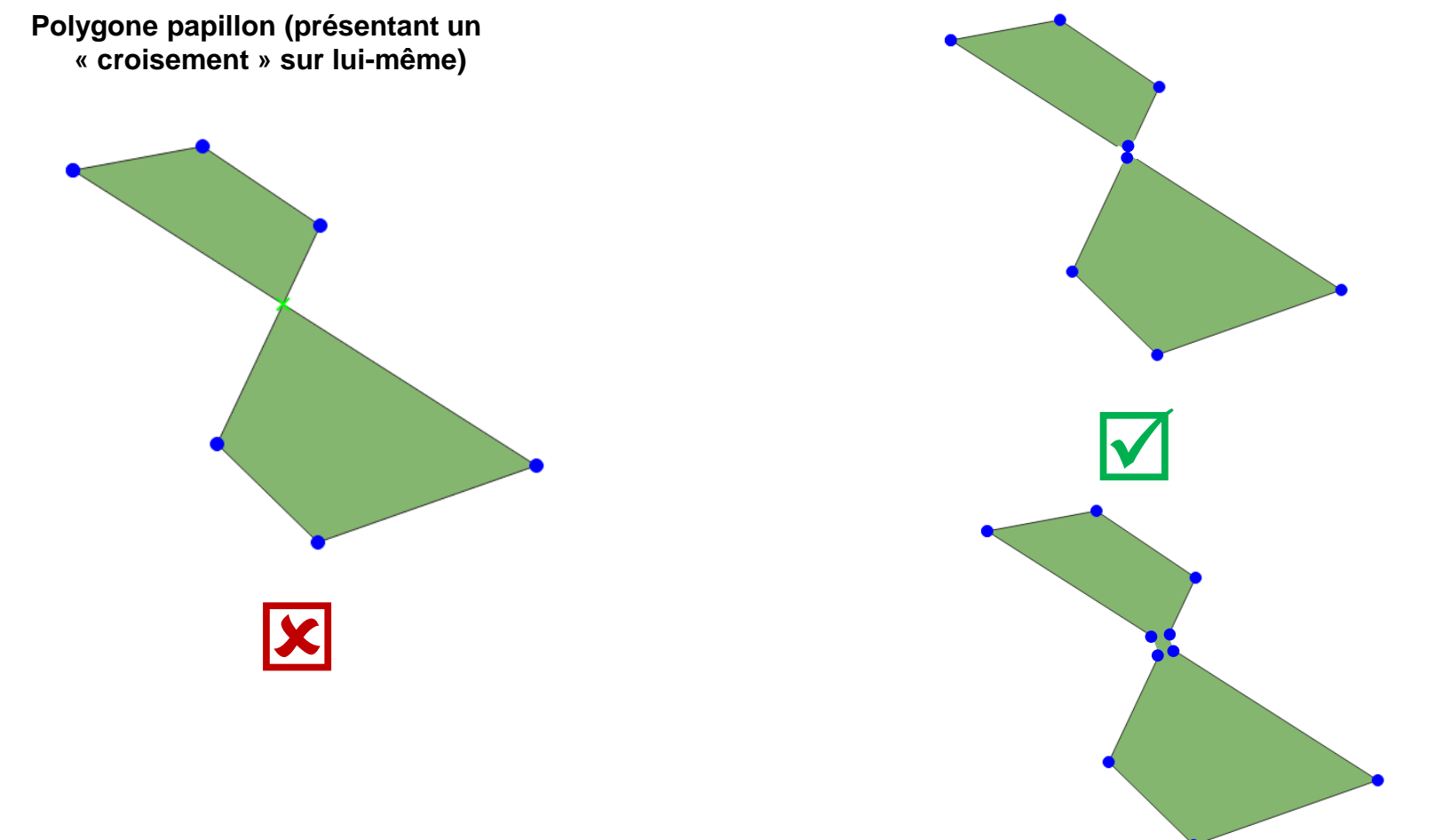

### **Point de vigilance : corrections manuelles très chronophages !**

# Règles techniques avec exemple à corriger (5/6)

Aspects techniques : chaque géométrie doit être correctement fermée et non inter-sécante (pas de géométrie « papillon »)

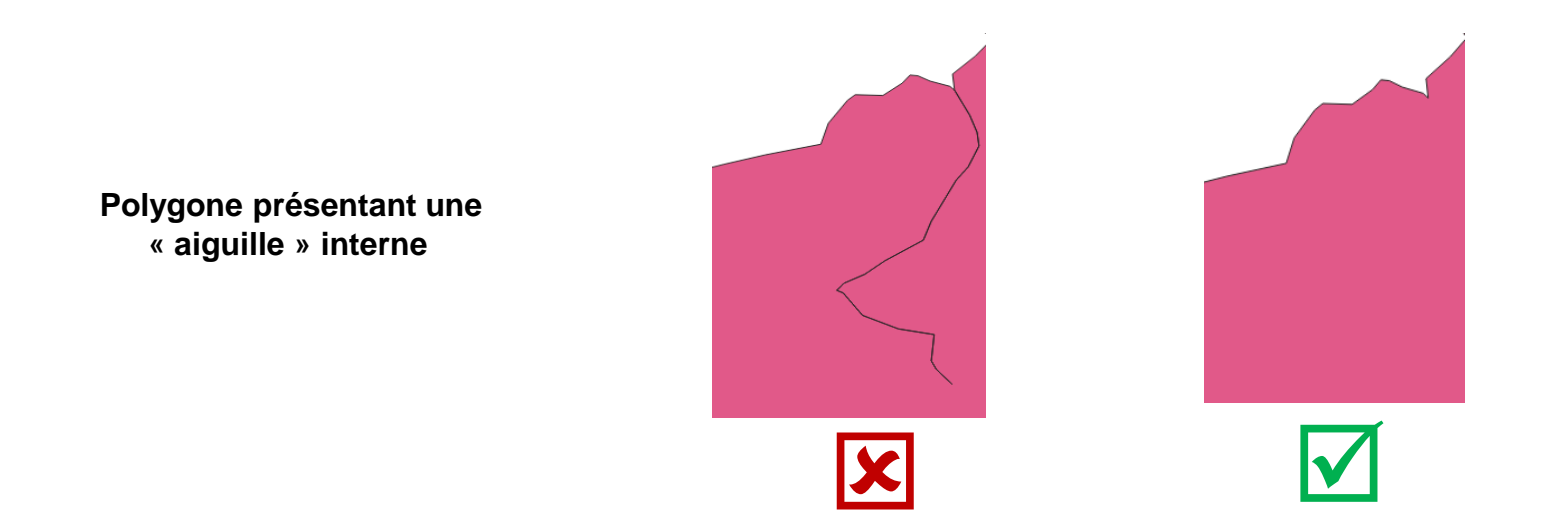

### **Point de vigilance : corrections manuelles très chronophages !**

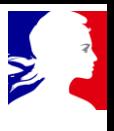

## Règles techniques avec exemple à corriger (6/6)

Aspects techniques : le territoire importé ne doit pas chevaucher un département non constitutif de la région concernée (sur la base des limites de IGN Adminexpress).

En cas de faible dépassement hors région AURA, l'outil fera automatiquement la correction à l'intégration de la couche territoire.

## Règles fonctionnelles avec exemple à corriger (1/3)

Superposition des PAEC à limiter au maximum, mais autorisée si intérêt environnemental avéré et justifié (enjeux différents par exemple)

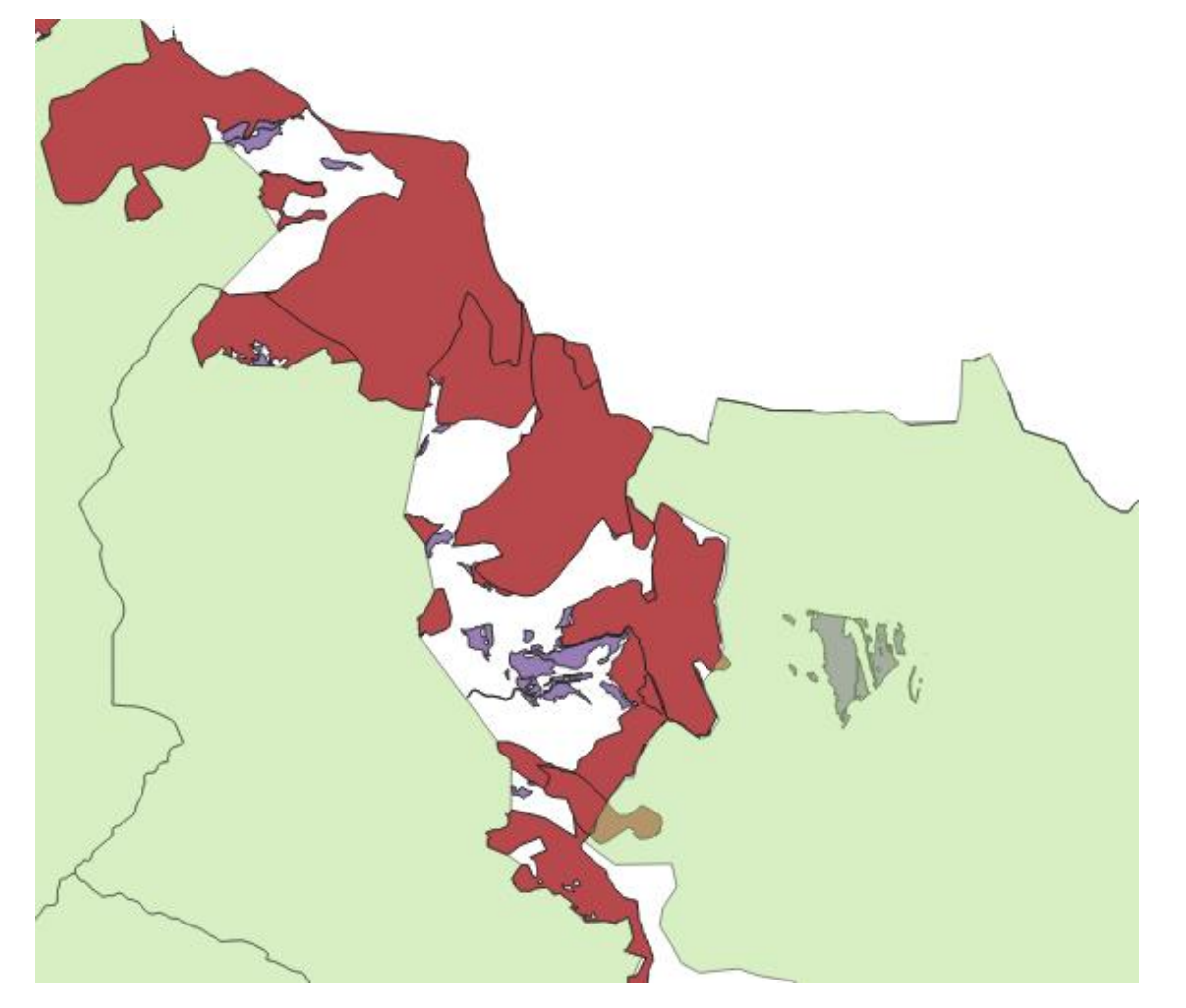

En vert : PAEC 1 En rouge : PAEC 2 – PI1 En violet : PAEC 2 – PI2

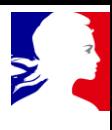

## Règles fonctionnelles avec exemple à corriger (2/3)

Préconisation de ne pas couper une zone environnementale dans 2 PAEC différents (par ex pour zone natura), mais autorisé si justifié

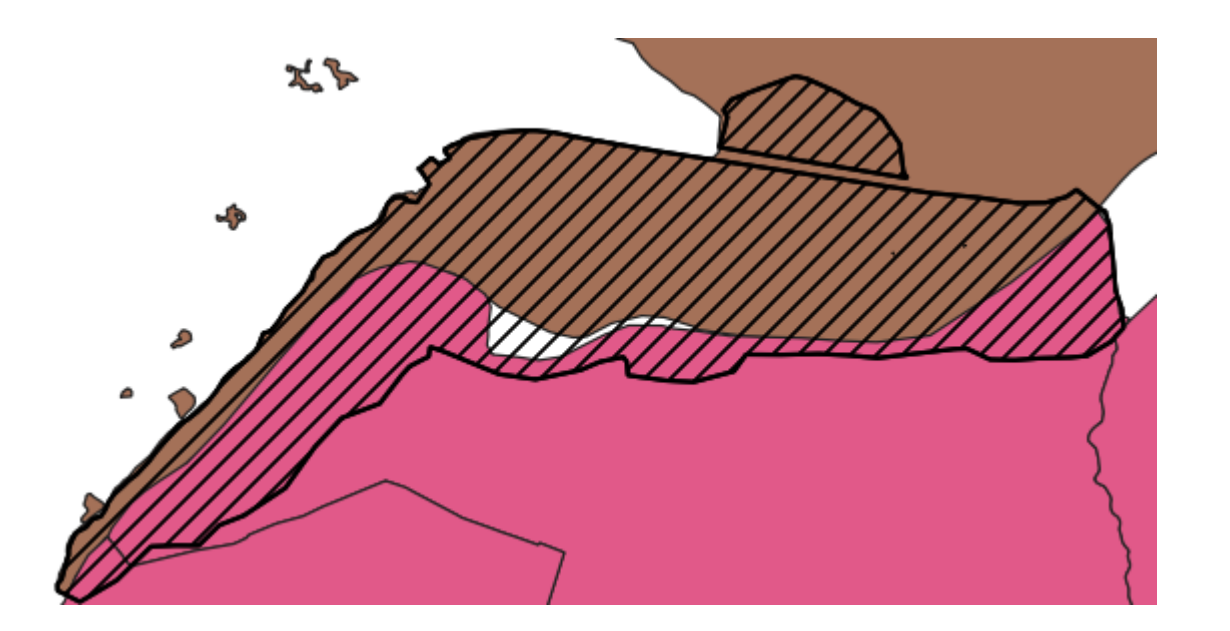

En rose : PAEC 1 En brun : PAEC 2 En hachuré : zone Natura

## Règles fonctionnelles avec exemple à corriger (3/3)

Préconisation de faire un seul périmètre d'intervention dans le PAEC même s'il présente plusieurs territoires séparés sauf justification [paramètres, financeurs ou enjeux différents]

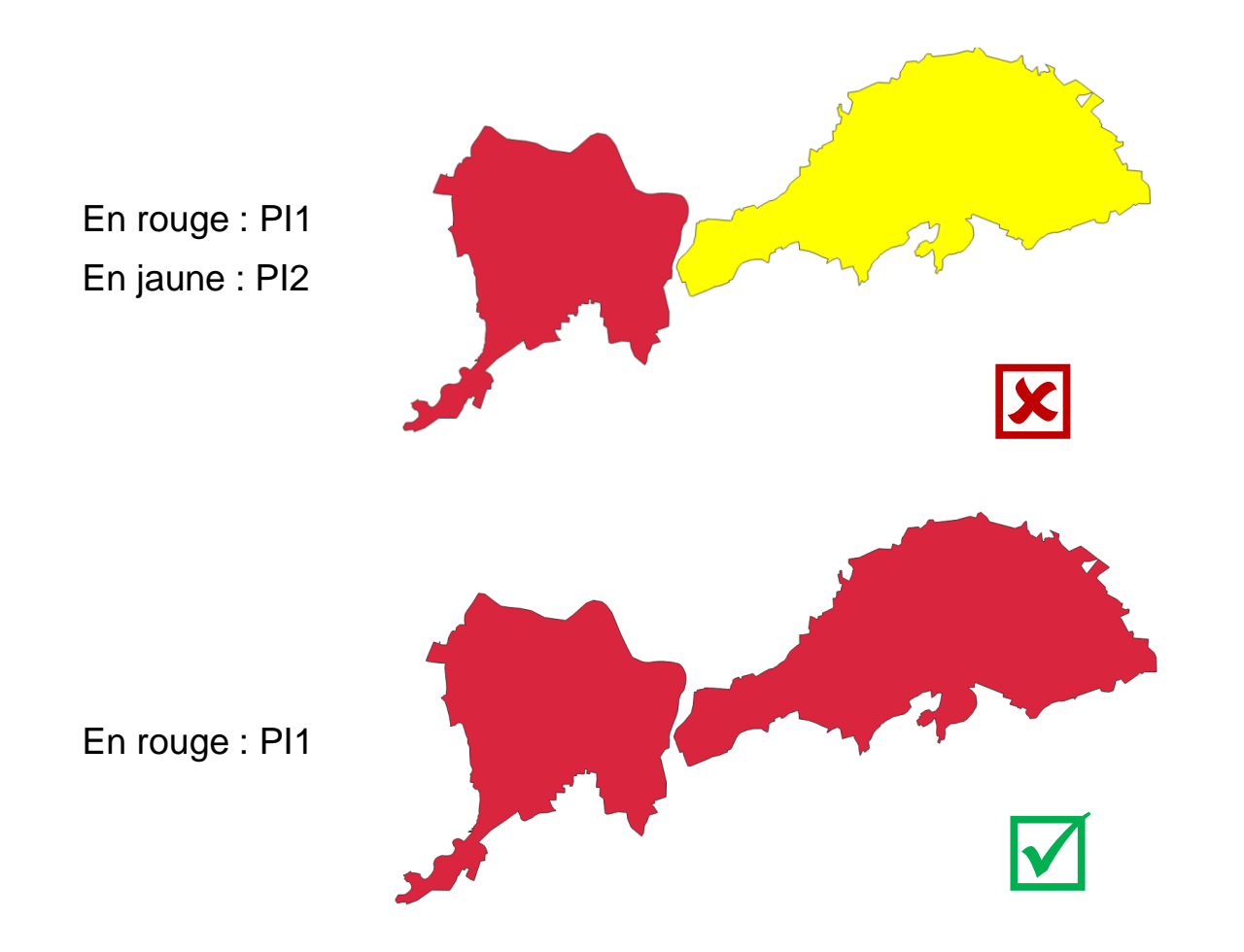

## Attendus pour mi Février

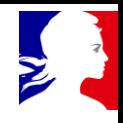

### **Fichiers cartographiques au format shapefile : 1 fichier par PI retenu**

- Respectant les règles techniques et fonctionnelles citées aujourd'hui
- Respectant les demandes de modification éventuelles réalisées dans les annexes de notification de sélection du PAEC
- Correspondant aux éventuelles restrictions que vous auriez opéré dans le cadre de la V2 budgétaire à rendre le 19 Janvier

### **Fichier tableur explicatif : 1 onglet par PI décrivant**

- Le PI (code et libellé descriptif)
- Les ZEE prises en compte pour constituer ce PI
- Les justifications permettant de comprendre le non-respect de certaines règles fonctionnelles (partage de zone environnementale entre 2 PAEC, superposition de PAEC, …)